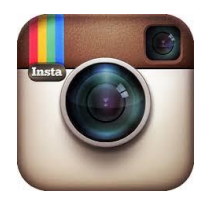

## **Instagram picture sharing and how to make it private.**

Once the account is created it is vital that you, as a parent, discuss limits and restrictions with your teen. Let them know what you expect of them and occasionally review their photo stream so you can be sure that they aren't posting or receiving inappropriate photos.

- 1. Choose a secure password, don't use common words, birthdays or cities. To increase the security of the password use a mix of numbers and symbols with upper and lower case letters.
- 2. Ensure that the photo sharing is set to Private this will prevent the photos from going out publicly where anyone can view them. You can set the Privacy setting through the Instagram interface by going to Settings and scrolling down to the setting labelled "Photos are Private" or " Photo Privacy" and ensuring it is turned on.
- 3. Work with your teen to select an appropriate profile photo that you can both agree on. It's best to avoid using an actual photo of your teen and instead find something that best represents your teen or their interests.

The photos may not be going out publicly but everyone that has chosen to follow your teen can still view them. If you want to see who is viewing their photos, then go to Settings on the Instagram interface. You will see a number of Instagram followers, tap the number and it will list out the followers of your teen. By tapping on each name you can view their profile. If you wish to block them tap on the menu button and the option to report them for spam or to block them. Once they are blocked or reported they will no longer see your teen's photos and your teen will no longer see them.

Just setting the privacy on Instagram may not be enough. If the account is connected to Twitter, Facebook or another form of social media you will have to ensure that each of those programs are also set to private and will not share the photos.

#### *Managing your Photo Map*

Another thing to be aware of for your teen's privacy is the Photo Map. This creates a map of where each photo was taken. If your photos are already set to private, then no one, not even the followers can see the map.

If you are worried about the photomap being made public it is easy to remove, just ensure that the "Add to Photo Map" option is set to off.

If there are already several photos tagged into the photomap you can remove them by doing the following;

- 1. Go into the profile and select the Photo Map button
- 2. Select a photo from the map and zoom into it
- 3. Select the edit button and tell it to unpin the photo and procede to tap on each photo. It will ask you if you wish to confirm the deletion.

## *How to Delete Instagram Pictures*

There will always be those moments of regret when something was posted that really shouldn't have been. Sometimes they are accidentally posted, other times they were of the spur of the moment. Unfortunately you cannot have the pictures unseen, but you can remove them from your feed.

- 1. Go into the profile
- 2. Below the profile details there should be all of the photos that have been shared in Instagram. They will either be displayed as a grid or on a scroll bar, depending upon your system.
- 3. Just to the bottom right of the photo you will see a menu button, select it and a pop-up menu will appear.
- 4. Select Delete from the menu, confirm deletion and the photo is gone from the feed.

#### What else should you do?

The best thing you can do is provide them the tools to deal with it and let them know the best way that they can protect themselves.

#### **Pseudonyms**

Work with your teen to come up with a good screen name. Pick one that can be identifiable as them and is as unique as they are. Ensure that it's not a screen name that will haunt their future, many of us still use the same screen names we created twenty years ago, and those names have become as identifiable with us as our given names. They don't need to put their real information out there.

#### **Privacy Settings**

Ensure that your teens profile and photos aren't out there for everyone to look at. If their profile isn't on private then switch it over. This will ensure that only approved friends will see the photos.

#### **Location Settings**

Turn off the Geo-tagging or Location of photos, that way even if a photo gets out to the public, hopefully no one knows where your child is.

# **Accepting Followers**

If they don't know who the person is in real life, then they probably shouldn't accept them as a follower.

## **Avoid Portraits**

Teens are a vain lot, but try to discourage them from posting photos of themselves or their friends. It there aren't photos out there, then they can't slip out.

## **Talk**

Continue to talk to your children about what they are posting and what they are allowed to post. Encourage them to talk to their friends about appropriate posting and their own privacy settings. Your teen may do everything correctly, but all it takes is a careless friend and that beach photo could end up public.